## **What's New in the 4th Edition?**

*[Computer Accounting with QuickBooks Online: A Cloud-Based Approach, 4e](https://www.mheducation.com/highered/product/computer-accounting-quickbooks-online-cloud-based-approach-yacht-lowenkron/M9781264136742.html)*

Carol Yacht, Software Consultant Matthew Lowenkron, Glendale Community College ISBN: 9781264136742

**1. Intuit's [Educator Portal](https://education-portal.app.intuit.com/app/dashboard):** In the 4<sup>th</sup> Edition, use the Educator Portal to email students access to a one-year QBO+ subscription. Students set up **3 companies** from scratch.

**Company 1:** Student Name Sales and Service – Chapters 2 through 10; 11 Payroll; 12 Certification, Apps, and Updates **Company 2:** Your Name Accounting, Case Problem 1 **Company 3:** Tacoma Computer Club, Case Problem 2

Chapter 1: QuickBooks Online Test-drive Chapter 2: New Company Setup and the Chart of Accounts Chapter 3: Beginning Balances and October Transaction Register Chapter 4: Vendors and Inventory Chapter 5: Customers and Sales Chapter 6: December Source Documents Chapter 7: Data Analysis and Reports–End of Fourth Quarter and Year Chapter 8: January Source Documents Chapter 9: February Source Documents Chapter 10: March Source Documents and End of First Quarter Chapter 11: Employees and Payroll Chapter 12: Certification, Apps, and Updates Case Problem 1: Your Name Accounting Case Problem 2: Tacoma Computer Club Appendix A: Troubleshooting Appendix B: Glossary Indexes: End of each chapter, *and* end of textbook

## [Chapter Videos](https://highered.mheducation.com/sites/1264136749/student_view0/qbo_videos.html)

- Using the Educator Portal, up to 4 companies can be set up.
- Hyperlink to student work.
- Detailed steps for using the Portal at **Instructor Resources > Intuit Educator Portal**

## **2. Technical support:**

- [Text Updates:](https://highered.mheducation.com/sites/1264136749/student_view0/text_updates.html) Because QuickBooks Online is a dynamic cloud-based application, Carol & Matt regularly post to their Text Updates link.
- [Intuit Chat a](https://public-consumer-chat.app.intuit.com/app/ccs/consumer?experienceId=sbsegUsQboLogin&)nd [Education@intuit.com](mailto:Education@intuit.com) for Portal issues or student access to QBO.
- [Carol@carolyacht.com](mailto:Carol@carolyacht.com) and Matty az@msn.com for textbook and teaching questions, and software updates. Set up a Zoom meeting with Matt for hands-on help, or other related classroom issues.

McGraw-Hill Education, *Computer Accounting with QuickBooks Online: A Cloud-Based Approach, 4e*

- **3. Scenarios:** Each chapter begins with a preview of the tasks completed.
- **4. Co-author Matt Lowenkron's pre-built QuickBooks Online Course with Connect.** 
	- **[CONNECT:](https://www.mheducation.com/highered/connect.html)** McGraw-Hill's learning system includes context reinforcement, review, testing, and problem solving. A variety of question-types include feedback and grading – Check Your Progress, End-of-Chapter Exercises, Problem Solving, Quizzes, Analysis Questions, Test Bank, and Certification Q&A aligned with each chapter. Formats include Matching, Fill-in, Multiple Choice, True/False, **DAVE** exercises, and classroom management tools.
- **5. DAVE**: The acronym **DAVE** identifies QuickBooks Online's dashboard graphics, and how transactions change numerical data into images.

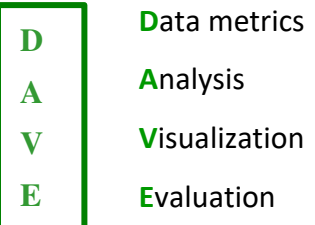

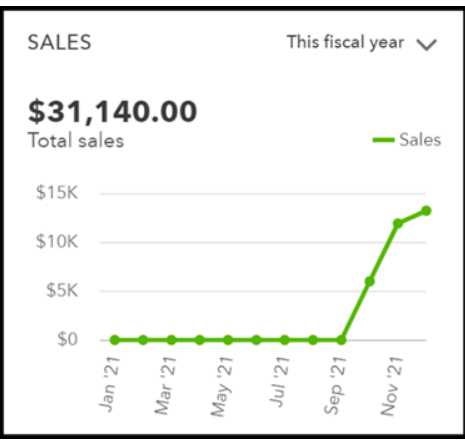

- **Critical thinking:** Using QuickBooks Online's built-in data analytics, the textbook's focus is on analysis and problem solving.
- **6. Data Metrics and Visualization:** At the beginning of each chapter, students check their data.
- **7. Step-by-step sequences and screen captures:**

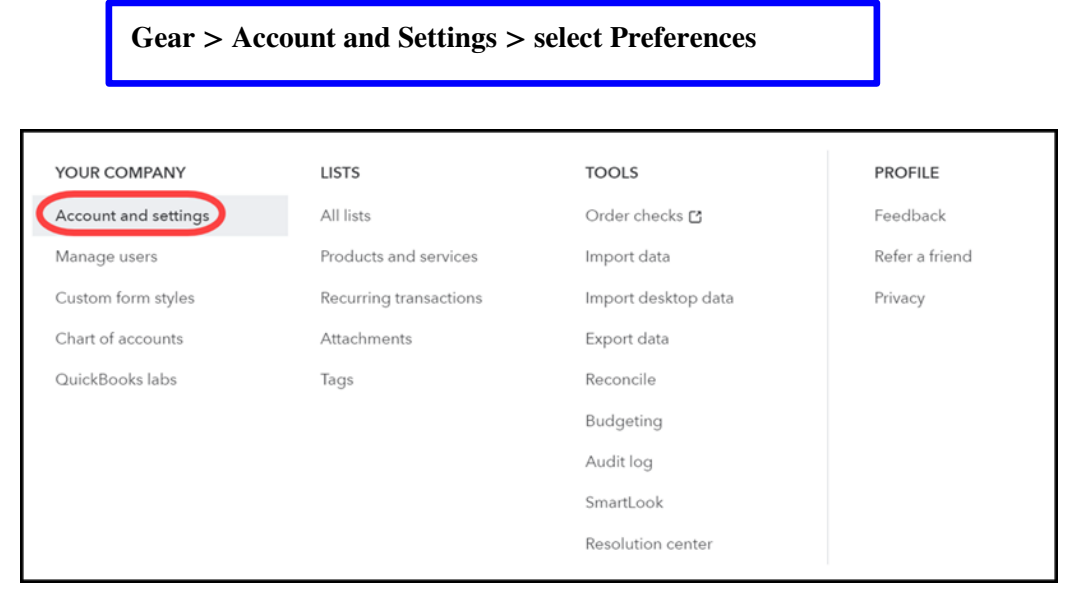

Figure 2-22: Gear > Account and settings

McGraw-Hill Education, *Computer Accounting with QuickBooks Online: A Cloud-Based Approach, 4e*

- **8. Import chart of accounts**.
- **9. Figures show important accounting concepts.**

| <b>Position Accounts</b>                                     |                            |  | <b>Performance Accounts</b> |               |
|--------------------------------------------------------------|----------------------------|--|-----------------------------|---------------|
| Asset                                                        | <b>Liability</b>           |  | <b>Expenses</b>             | <b>Income</b> |
| Bank                                                         | <b>Accounts Payable</b>    |  | Cost of Goods Sold          | Income        |
| <b>Other Current Assets</b>                                  | <b>Credit Cards</b>        |  | <b>Expenses</b>             | Other Income  |
| <b>Fixed Assets</b>                                          | <b>Current Liabilities</b> |  | <b>Other Expenses</b>       |               |
| <b>Other Assets</b>                                          | Long-term Liabilities      |  |                             |               |
| <b>Profit and Loss Report</b><br><b>Balance Sheet Report</b> |                            |  |                             |               |

Figure 2-3: Chart of Accounts, Balance Sheet and Profit and Loss Reports

**10. Diagrams:** QuickBooks Online app diagram shows how data is processed, and how accounting tasks are organized and interrelated.

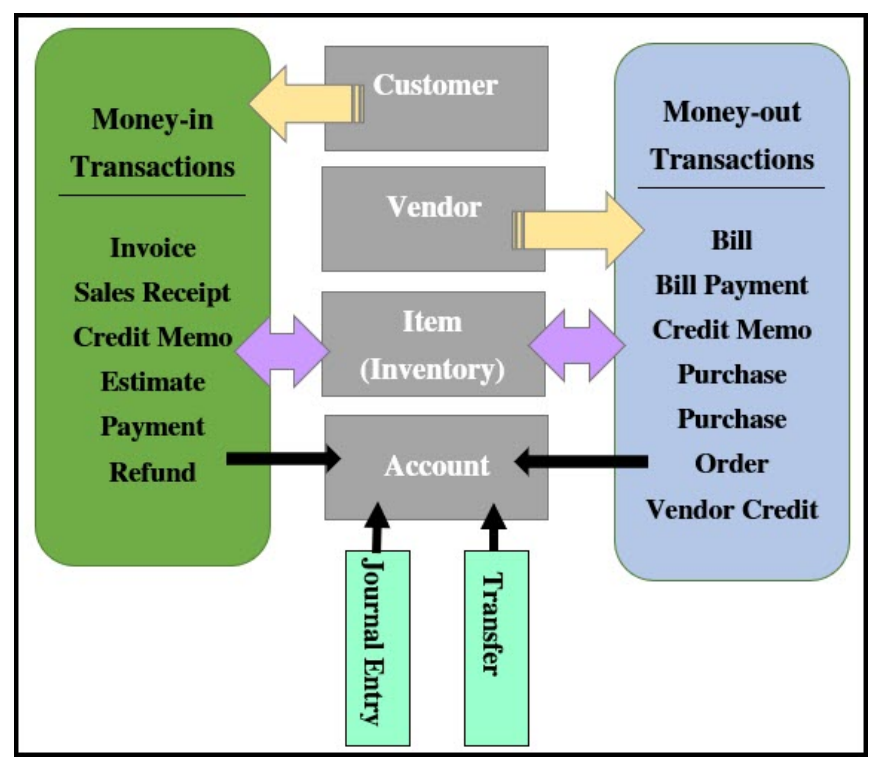

Figure 7-23: QBO's Application Programming Interface*.* 

**11. [Additional Student Resources](https://highered.mheducation.com/sites/1264136749/student_view0/additional_student_resources.html)**: Course-wide Content includes Access QBO Sign Up, Narrated PowerPoints, QBO Videos, Text Updates, and more.

McGraw-Hill Education, *Computer Accounting with QuickBooks Online: A Cloud-Based Approach, 4e*